# Components and Sequential Circuits

Martin Schoeberl

Technical University of Denmark Embedded Systems Engineering

February 15, 2024

#### No Lecture in Week 5

- $\blacktriangleright$  In two weeks (29/2)
- $\triangleright$  No lecture, but self study of timing material
- ▶ Paper and pencil exercises in the lab
- ▶ I am in a teaching workshop from our section (ESE)

### **Overview**

- ▶ Vending machine project
- ▶ Repeat combinational building blocks
- ▶ Power user II
- ▶ Components and top-level
- $\blacktriangleright$  Sequential circuits

# Admin

- $\blacktriangleright$  How is the lab work going so far? Too easy?
- $\triangleright$  Continue to organize yourself in groups of 2–3
	- $\blacktriangleright$  1 is also OK
	- ▶ You can ask for finding a group via slack (in channel general)
- $\blacktriangleright$  There is a group defined in Learn to register
	- ▶ You have to show parts of the Vending Machine to a TA
	- $\blacktriangleright$  In the week that follows the exercise
	- $\triangleright$  On time: full points, one week late: half the points

# A Vending Machine from 1952

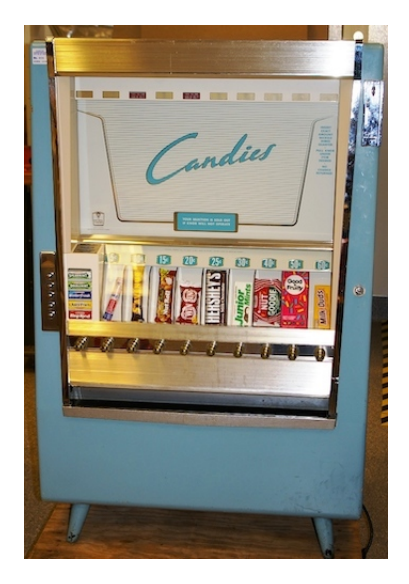

Source: Minnesota Historical Society, [CC BY-SA 2.0](https://creativecommons.org/licenses/by-sa/2.0)

# The Vending Machine

- $\blacktriangleright$  Final project is a vending machine
- $\blacktriangleright$  Detailed specification document will be given
	- $\blacktriangleright$  Put into the public in chisel-lab
- ▶ Inputs: coins, buy
- ▶ Display: price and current amount
- ▶ Output: release can or error
- $\triangleright$  Small challenge to multiplex the display
- ▶ State machine with data path is the *brain* of the VM
- $\blacktriangleright$  Guided step by step over several weeks

# Vending Machine Specification I

- $\triangleright$  Sell 1 item and not returning any money
- $\triangleright$  Set price with 5 switches (1–31 kr.)
- ▶ Display price on two 7-segment displays
- ▶ Accept 2 and 5 kr. (two push buttons)
- ▶ Display sum on two 7-segment displays
	- ▶ Amount entered so far
- $\triangleright$  Does not return money, left for the next purchase
- $\blacktriangleright$  Display decimal numbers

# Vending Machine Specification II

#### ▶ Push button *Buy*

- ▶ If not enough money, activate *alarm* as long as buy is pressed
- ▶ If enough money, activate *release item* for as long as *buy* is pressed and reduce *sum* by the price of the item
- ▶ Optional extras (for a 12)
	- $\triangleright$  Supplement alarm by some visuals (e.g., blinking display)
	- ▶ Count coins and display an alarm when compartment is full  $(> 20 \text{ coins})$
	- ▶ Have some text scrolling on the display
	- $\blacktriangleright$  Supplement alarm with some audio
	- $\blacktriangleright$  Talk to the user (via serial port)
	- ▶ ...

▶ Your ideas :-)

# Design and Implementation

- $\blacktriangleright$  Implementation shall be a state machine plus datapath
- ▶ Design your datapath on a sheet of paper
- ▶ Datapath
	- ▶ Does add and subtract
	- $\triangleright$  Contains a register to hold the sum
	- $\blacktriangleright$  Needs some multiplexer to operate
- $\blacktriangleright$  Display needs multiplexing
	- ▶ Implemented with some counters and a multiplexer
- ▶ Show each part of your design to a TA
	- ▶ 7-segment decoder, 7-segment with a counter, display multiplexer, complete vending machine

# Vending Machine Design and Implementation Steps

#### ▶ We start in week 6

- ▶ Hexadecimal to 7-segment decoder
- $\triangleright$  7-segment display with a counter
- ▶ Multiplexed Seven-Segment Display
- $\blacktriangleright$  Testing the Vending Machine
- ▶ Complete Vending Machine

▶ *Show steps and your final working design to a TA*

# Final Report

- ▶ One report per group
- ▶ A single PDF
	- ▶ Your group number is part of the file name (e.g., group7.pdf)
	- ▶ Code as listing in an appendix (no .zip files)
	- ▶ Hand in in DTU Learn
- ▶ Content
	- ▶ Abstract
	- ▶ Preface (Who did what)
	- 1. Introduction and Problem Formulation
	- 2. Analysis and Design
	- 3. Implementation
	- 4. Testing
	- 5. Results
	- 6. Discussion
	- 7. Conclusion
	- ▶ List of References
	- ▶ Appendix: Chisel code

# Questions on Final Project?

# Combinational Circuit with Conditional Update

- $\blacktriangleright$  Value first needs to be wrapped into a Wire
- $\blacktriangleright$  Updates with the Chisel update operation :=
- $\triangleright$  With when we can express a conditional update
- $\blacktriangleright$  The condition is an expression with a Boolean result
- $\blacktriangleright$  The resulting circuit is a multiplexer
- $\blacktriangleright$  The rule is that the last enabled assignment counts
	- $\blacktriangleright$  Here the order of statements has a meaning

```
val enoughMoney = Wire(Bool ())
enoughMoney := false.B
when (coinSum >= price) {
  enoughMoney := true.B
}
```
### **Comparison**

 $\blacktriangleright$  The usual operations (as in Java or C)

- $\triangleright$  Unusual equal and unequal operator symbols
- $\blacktriangleright$  To keep the original Sala operators usable for references
- ▶ Operands are UInt and SInt
- ▶ Operands can be Boo1 for equal and unequal
- ▶ Result is Bool

 $>$ ,  $>$ =,  $<$ ,  $<$ =  $===$ ,  $=/-$ 

# Boolean Logical Operations

- ▶ Operands and result are Bool
- ▶ Logical NOT, AND, and OR

```
val notX = \mathbf{I} \timesval bothTrue = a & bval orVal = x || y
```
#### The "Else" Branch

```
▶ We can express a form of "else"
```
▶ Note the . in .otherwise

```
val w = \text{Wire}(\text{UInt}())when (cond) {
  w := 1.0} . otherwise {
  w := 2.0}
```
# A Chain of Conditions

- $\blacktriangleright$  To test for different conditions
- $\blacktriangleright$  Select with a priority order
- $\blacktriangleright$  The first expression that is true counts
- $\blacktriangleright$  The hardware is a chain of multiplexers

```
val w = \text{Wire}(\text{UInt}()when (cond) {
  w := 1. U
} .elsewhen (cond2) {
  w := 2.0} . otherwise {
  w := 3.0}
```
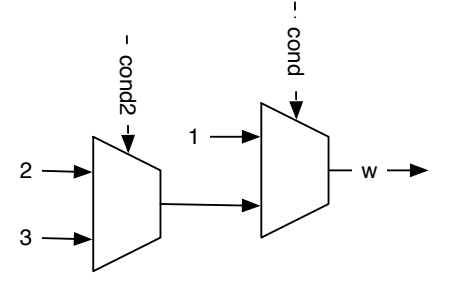

# Default Assignment

- ▶ Practical for complex expressions
- $\blacktriangleright$  Forgetting to assign a value on all conditions
	- ▶ Would describe a latch
	- ▶ Runtime error in Chisel
- ▶ Assign a default value is good practise

```
val w = WireDefault (0, U)when (cond) {
  w := 3.0}
// ... and some more complex conditional
   assignments
```
## Logic Can Be Expressed as a Table

- ▶ Sometimes more convenient
- $\triangleright$  Still combinational logic (gates)
- ▶ Is converted to Boolean expressions
- $\blacktriangleright$  Let the synthesize tool do the conversion!
- $\blacktriangleright$  We use the switch statement

```
switch (sel) {
 is ("b00".U) { result := "b0001".U}
 is ("b01".U) { result := "b0010".U}
 is ("b10".U) { result := "b0100".U}
 is ("b11".U) { result := "b1000".U}
}
```
### A Decoder

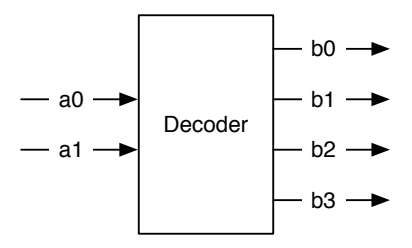

- ▶ Converts a binary number of *n* bits to an *m*-bit signal, where  $m \leq 2^n$
- $\blacktriangleright$  The output is one-hot encoded (exactly one bit is one)
- ▶ Building block for a *m*-way Mux
- ▶ Used for address decoding in a computer system
- $\blacktriangleright$  Maybe of use for the display multiplexer

### Truth Table of a Decoder

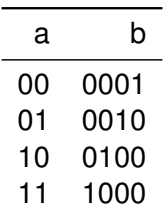

#### An Encoder

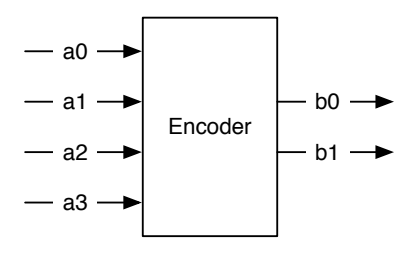

- ▶ Converts one-hot encoded signal
- ▶ To binary representation

### Truth Table of an Encoder

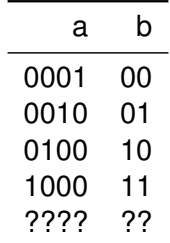

▶ Only defined for one-hot input

### Encoder in Chisel

 $\triangleright$  We cannot describe a function with undefined outputs

▶ We use a default assignment of "b00"

```
b := "b00".U
switch (a) {
  is ("b0001".U) { b := "b00".U}
  is ("b0010".U) { b := "b01".U}
  is ("b0100".U) { b := "b10".U}
  is ('b1000''.U) { b := 'b11''.U }}
```
### Power User II

- $\blacktriangleright$  Every craftsmen starts with good-quality tools
- $\blacktriangleright$  "Tools amplify your talent"<sup>1</sup>
	- $\blacktriangleright$  The better your tools, the more productive you are
	- $\blacktriangleright$  The better you know them, the more productive you are
- $\blacktriangleright$  IDEs (Eclipse, InelliJ) are nice, I love them too
- $\blacktriangleright$  But we shall go beyond it
- $\triangleright$  Use tools (and write your own)
- ▶ Help with: google, man pages, or even plain –help (or -h)
- ▶ [https://www.oreilly.com/learning/](https://www.oreilly.com/learning/ten-steps-to-linux-survival) [ten-steps-to-linux-survival](https://www.oreilly.com/learning/ten-steps-to-linux-survival)
	- $\blacktriangleright$  This is about command line tools, not just Linux

<sup>&</sup>lt;sup>1</sup>The Pragmatic Programmer: From Journeyman to Master, by Andrew Hunt and David Thomas

# Power User II

- $\blacktriangleright$  Use the command line, shell, terminal
- ▶ In Windows: PowerShell
	- ▶ You may want to install the Linux subsystem
- ▶ Universal Unix commands (Windows, Mac, Linux)
- $\blacktriangleright$  Navigating the file system:
	- ▶ Change directory: cd
	- ▶ Print working directory: pwd
	- ▶ Make a directory: mkdir abc
	- ▶ Create a file: echo test > abc.txt
	- ▶ Show file content: cat abc.txt
	- $\blacktriangleright$  Remove a file: rm abc.txt
- ▶ Run your Chisel code with sbt run
- $\triangleright$  You used the terminal already from within IntelliJ :-)

### Power User II

- $\triangleright$  We talked about git last week
- ▶ To version your source
- ▶ Maybe hosting on GitHub
- ▶ Most teaching material is on GitHub
- $\triangleright$  Use git pull to update the lab material
- ▶ Show how to use it, now!
	- ▶ Clone a repo: git clone path
	- $\triangleright$  Get the newest version: git pull
	- ▶ Further commands: git commit, push, log, status
	- ▶ Overview of changes: gitk
- ▶ There are also GUI tools available, IntelliJ includes git support

### Structure With Bundles

- $\triangleright$  A Bundle to group signals
- $\blacktriangleright$  Can be different types
- ▶ Defined by a class that extends Bundle
- ▶ Named fields as vals within the block
- ▶ Like a C struct or VHDL record

```
class Channel () extends Bundle {
 val data = UInt(32.W)val valid = Bool()}
```
# Using a Bundle

- $\blacktriangleright$  Create it with new
- $\blacktriangleright$  Wrap it into a Wire
- ▶ Field access with *dot* notation

```
val ch = Wire(new Channel())
ch.data := 123.U
ch.valid := true.B
val b = ch.valid
```
# Wire, Reg, and IO

▶ UInt, SInt, and Bits are Chisel types, not hardware

- ▶ Wire, Reg, or IO generates hardware
	- $\triangleright$  A Wire is a combinational circuit
	- $\blacktriangleright$  A Reg is a register
	- ▶ A IO is a connection (for a module)
- ▶ Can wrap any Chisel type, also Bundle or Vec
- $\triangleright$  Give it a name by assigning it to a val

```
val number = Wire(UInt())val reg = Reg(SInt())
```
#### $Using = or :=$

 $\blacktriangleright$  Later assign or reassign a value or expression with  $:=$ 

```
number := 10.Ureg := value - 3.U
```
- $\triangleright$  Note the small difference between = and :=
	- $\blacktriangleright$  May be confusing to start with
- ▶ Use = when *creating* a hardware object to give it a name
- ▶ Use := when assigning or reassigning to an *existing* hardware object

### Components/Modules

- ▶ Components/Modules are building blocks
	- ▶ Component and module are two names for the same thing
- $\triangleright$  Components have input and output ports (= pins)
	- ▶ Organized as a Bundle
	- $\blacktriangleright$  Wrapped into an IO()
	- $\blacktriangleright$  assigned to a field io
- $\triangleright$  We build circuits as a hierarchy of components
- ▶ In Chisel a component is called Module
- ▶ Components/Modules are used to organize the circuit
	- ▶ Similar to classes and methods in Java

# Input/Output Ports

- ▶ Ports are the *interface* to a module
- $\blacktriangleright$  Ports are bundles with directions
- ▶ Ports are used to connect modules

```
class AluIO extends Bundle {
 val function = Input(UInt(2.W))val inputA = Input(UInt(4.W))val inputB = Input(UInt(4.W))val result = Output(UInt(4.W))}
```
# An Adder Module

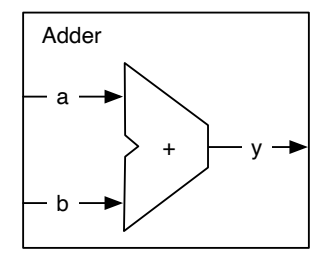

 $\blacktriangleright$  Practically too simple, but for the slides

### An Adder Module

}

- ▶ A class that extends Module
- $\blacktriangleright$  Interface (port) is a Bundle, wrapped into an IO(), and stored in the field io
- $\triangleright$  Circuit description in the constructor

```
class Adder extends Module {
 val io = IO(new Bundle {
   val a = Input(UInt(8.W))val b = Input(UInt(8.W))val y = 0utput(UInt(8.W))})
  io.y := io.a + io.b
```
# An Register Module

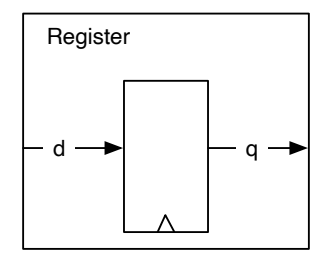

 $\blacktriangleright$  Practically too simple, but for the slides

### An Register Module

```
class Register extends Module {
 val io = IO(new Bundle {
    val d = Input(UInt(8.W))val q = 0utput (UInt (8. W))
 })
 val reg = RegInit(0.U)rea := io.dio.q := reg
}
```
# An Counter out of Modules

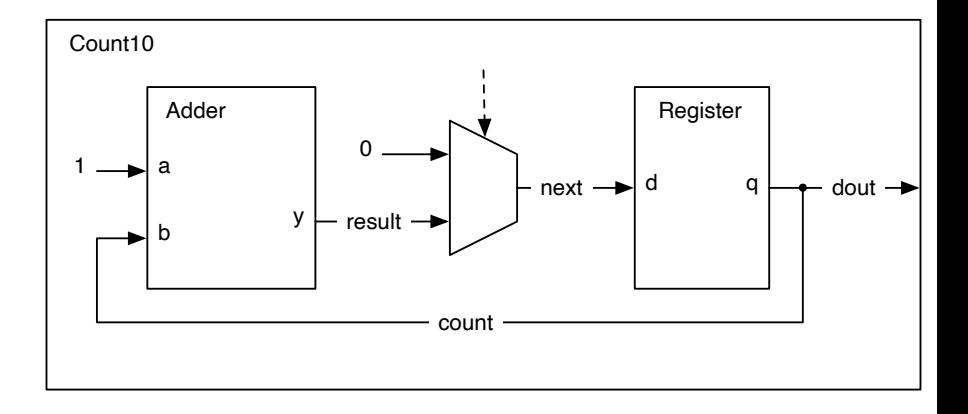

# An Counter out of Modules

}

```
class Count10 extends Module {
 val io = IO(new Bundle {
   val dout = Output(UInt(8.W))})
```

```
val add = Module(new Adder ())
val reg = Module(new Register ())
```

```
// the register output
val count = req.io.q// connect the adder
add.io.a := 1.U
add.io.b := countval result = add.io.y
// connect the Mux and the register input
val next = Mux(count === 9.U, 0.U, result)
req.io.d := nextio.dout := count
```
# Using Modules/Components

- $\triangleright$  Create with new and wrap into a Module()
- ▶ Interface port via the io field
- $\triangleright$  Note the assignment operator : = on io fields
- ▶ Note the dot access to the field io and then the IO field

# Example: Arithmetic Logic Unit

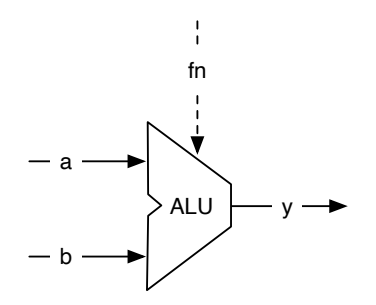

- ▶ Also called ALU
- ▶ A central component of a microprocessor
- ▶ Two inputs, one function select, and an output
- ▶ Part of the *datapath*

### Example: Arithmetic Logic Unit

```
class Alu extends Module {
 val io = IO(new Bundle {
    val a = Input(UInt(16.W))val b = Input(UInt(16.W))val fn = Input(UInt(2.W))val y = 0utput (UInt (16. W))
 })
```

```
// some default value is needed
io.v := 0.U
```

```
// The ALU selection
switch(io.fn) {
  is (0.0) \{ io.y := io.a + io.b \}is (1.0) { io.y := io.a - io.b }
  is (2.U) {io.y := io.a | io.b}is (3.0) { is (10.9 : i0.8 i0.6 )}}
```
}

# Nested Components Example

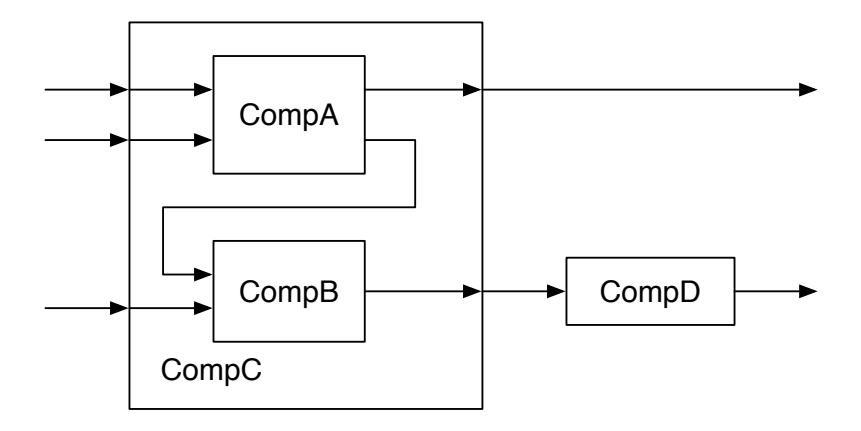

## Components CompA and CompB

```
class CompA extends Module {
 val io = IO(new Bundle {
    val a = Input(UInt(8.W))val b = Input(UInt(8.W))val x = 0utput(UInt(8.W))val y = 0utput (UInt (8. W))
 })
 // function of A
}
```

```
class CompB extends Module {
 val io = IO(new Bundle {
    val in1 = Input(UInt(8.W))
    val in2 = Input(UInt(8.W))
    val out = Output(UInt(8.W))})
```

```
// function of B
} 44/71
```
### Component CompC

```
class CompC extends Module {
 val io = IO(new Bundle {
   val inA = Input(UInt(8.W))val inB = Input(UInt(8.W))val inC = Input(UInt(8.W))val outX = Output(UInt(8.W))val outY = Output(UInt(8.W))})
```

```
// create components A and B
val compA = Module(new CompA ())
val compB = Module(new CompB ())
```

```
// connect A
compA.io.a := io.inA
compA.io.b := io.inBio.outX := compA.io.x// connect B
compB.io.in1 := compA.io.y
compB.io.in2 := io.inC
```
# Chisel Main

- ▶ Create one top-level Module
- ▶ Invoke the Chisel code emitter from the App
- $\blacktriangleright$  Pass the top module (e.g., new Hello())
- ▶ Optional: pass some parameters (in an Array)
- ▶ Following code generates Verilog code for *Hello World*

```
object Hello extends App {
  emitVerilog (new Hello ())
}
```
### Hello World in Chisel

```
class Hello extends Module {
 val io = IO(new Bundle {
   val led = Output(UInt(1.W))})
 val CNT_MAX = (50000000 / 2 - 1).U
 val cntReg = RegInit(0.U(32.W))val blkReg = RegInit(0.U(1.W))cntReg := cntReg + 1.Uwhen(cntReg === CNT_MAX) {
   cntReg := 0.UblkReg := ˜blkReg
  }
 io.led := blkReg
}
```
- ▶ Hello is the top-level of our blinking LED
- $\triangleright$  No real need to read this code
- $\blacktriangleright$  But pin assignment for the synthsis
- ▶ Additional pins: clock and reset
- $\triangleright$  User pin names with a leading io

```
module Hello(
  input clock,
  input reset,
 output io_led
);
```
- $\triangleright$  We can find our two register definitions
- ▶ *@...* gives Chisel source and line number (e.g., 17)

reg [31:0] cntReg; // @[Hello.scala 17:23] reg blkReg; // @[Hello.scala 18:23]

#### $\blacktriangleright$  The increment and IO connection

wire  $[31:0]$  \_cntReg\_T\_1 = cntReg + 32'h1; // @[Hello.scal assign io\_led = blkReg; // @[Hello.scala 25:10]

▶ Verilog register code, including comparison against maximum value

```
always @(posedge clock) begin
 if (reset) begin // @[Hello.scala 17:23]
    cntReg <= 32'h0; // @[Hello.scala 17:23]
  end else if (cntReg == 32'h2fa67f) begin // @[Hello.som
    cntReg <= 32'h0; // @[Hello.scala 22:12]
  end else begin
    cntReg \le _cntReg_T_1; // @[Hello.scala 20:10]
  end
  if (reset) begin // @[Hello.scala 18:23]
   blkReg <= 1'h0; // @[Hello.scala 18:23]
  end else if (cntReg == 32'h2faf07f) begin // @[Hello.som
   blkReg \le ~blkReg; // @[Hello.scala 23:12]
 end
end
```
# Verilog Generation Summary

- $\triangleright$  Verilog is generated for synthesis
- ▶ We do not need to read it
- $\blacktriangleright$  Just pins are interesting
- ▶ Additional clock and reset
- $\blacktriangleright$  Pin names with additional io

# File Organization in Scala/Chisel

- ▶ A Scala file can contain several classes (and objects)
- $\blacktriangleright$  For large classes use one file per class with the class name
- $\triangleright$  Scala has packages, like Java
- $\triangleright$  Use folders with the package names for file organization
- $\triangleright$  sbt looks into current folder and src/main/scala/
- $\triangleright$  Tests shall be in src/test/scala/

# File Organization in Scala/Chisel

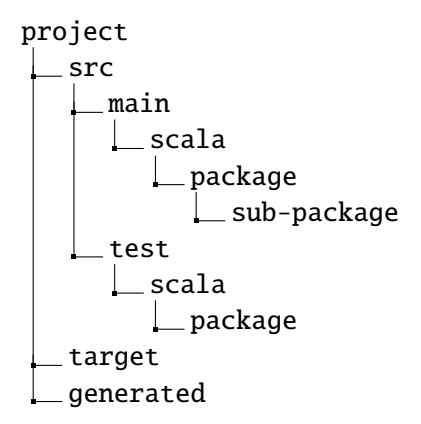

### What is a Minimal Chisel Project?

```
▶ Scala class (e.g., Hello.scala)
 ▶ Build info in build.sbt for sbt:
scalaVersion := "2.12.13"
scalacOptions ++= Seq(
  "-feature",
  "-language: reflectiveCalls ",
)
```
### Minimal Chisel Project Cont.

// Chisel 3.5 addCompilerPlugin ("edu.berkeley.cs" % "chisel3 -plugin" % "3.5.0" cross CrossVersion .full) libraryDependencies += "edu. berkeley .cs" %% "chisel3" % "3.5.0" libraryDependencies += "edu. berkeley .cs" %% " chiseltest " % "0.5.0"

# Show It

#### $\blacktriangleright$  The absolute minimum is two files

- ▶ build.sbt
- ▶ A single .scala file

# Sequential Building Blocks

- ▶ Contain a register
- $\blacktriangleright$  Plus combinational circuits

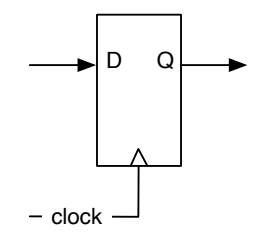

val  $q = RegNext(d)$ 

#### Register With Reset

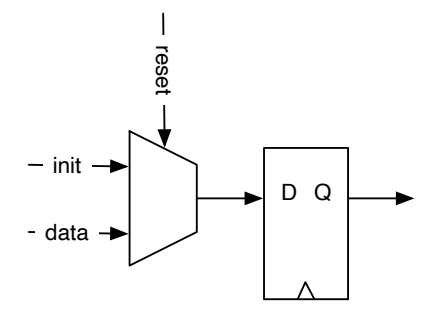

val valReg =  $RegInit(0.U(4.W))$ 

valReg := inVal

# Timing Diagram of the Register with Reset

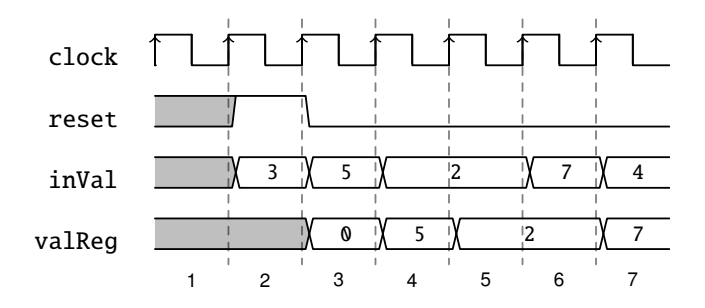

- ▶ Also called waveform diagram
- ▶ Logic function over time
- $\triangleright$  Can be used to describe a circuit function
- ▶ Useful for debugging

#### Register with Enable

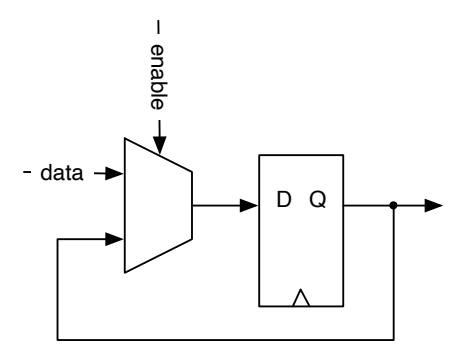

 $\triangleright$  Only when enable true is a value is stored

```
val enableReq = Reg(UInt(4.W))when (enable) {
  enableReg := inVal
}
```
# A Register with Reset and Enable

 $\triangleright$  We can combine initialization and enable

```
val resetEnableReq = RegInit(0.U(4.W))when (enable) {
  resetEnableReg := inVal
}
```
- $\triangleright$  A register can also be part of an expression
- $\triangleright$  What does the following circuit do?

val risingEdge = din & !RegNext(din)

#### A Register with an Adder is a Counter

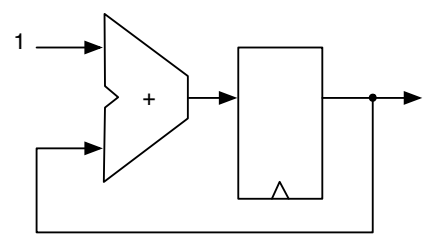

 $\blacktriangleright$  Is a free running counter

```
\triangleright 0, 1, ... 14, 15, 0, 1, ...
```
val cntReg =  $RegInit(0.U(4.W))$ 

```
cntReg := contReg + 1.U
```
### A Counter with a Mux

```
val cntReg = RegInit(0.U(8.W))
```

```
cntReg := Mux(cntReg === 9.U, 0.U, cntReg + 1.U)
```
- $\blacktriangleright$  This counter counts from 0 to 9
- ▶ And starts from 0 again after reaching 9
	- ▶ Starting from 0 is common in computer engineering
- ▶ A counter is the hardware version of a *for loop*
- ▶ Often needed

# Counting Events

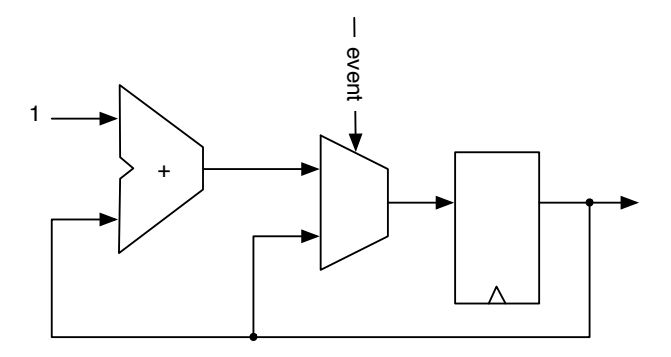

```
val cntEventsReg = RegInit(0.U(4.W))when(event) {
  cntEventsReg := cntEventsReg + 1.U
}
```
# Counting Up and Down

```
\blacktriangleright Up:
    val cntReg = RegInit(0.U(8.W))cntReg := cntReg + 1.Uwhen(cntReq === N) {
       cntReq := 0.U}
▶ Down:
    val cntReg = RegInit(N)cntReg := cntReg - 1.Uwhen(cntReg == 0.U) {
      cntReg := N}
```
### Common Acronyms

- ADC analog-to-digital converter
- ALU arithmetic and logic unit
- ASIC application-specific integrated circuit
- Chisel constructing hardware in a Scala embedded language
	- CISC complex instruction set computer
	- CRC cyclic redundancy check
	- DAC digital-to-analog converter
	- DFF D flip-flop, data flip-flop
	- DMA direct memory access
- DRAM dynamic random access memory
	- FF flip-flop

### Common Acronyms II

FIFO first-in, first-out

- FPGA field-programmable gate array
	- HDL hardware description language
	- HLS high-level synthesis
		- IC instruction count
	- IDE integrated development environment
		- IO input/output
	- ISA instruction set architecture
	- JDK Java development kit
		- JIT just-Iin-time
	- JVM Java virtual machine
		- LC logic cell

# Common Acronyms III

LRU least-recently used

MMIO memory-mapped IO

MUX multiplexer

OO object oriented

RISC reduced instruction set computer

SDRAM synchronous DRAM

SRAM static random access memory

TOS top-of stack

UART universal asynchronous receiver/transmitter

VHDL VHSIC hardware description language

VHSIC very high speed integrated circuit

# Lab Today

- ▶ Components and Small Sequential Circuits
- ▶ [Lab 3 Page](https://github.com/schoeberl/chisel-lab/tree/master/lab3)
- $\blacktriangleright$  Each exercise contains a test, which initially fails
- $\blacktriangleright$  sht test runs them all
	- $\blacktriangleright$  To just run a single test, run e.g., sbt "testOnly SingleTest"

When all tests succeed your are (almost) done ;-)

- ▶ Additional some drawing exercise
- $\triangleright$  Do them, they will be part of the exam!

# **Summary**

- ▶ Vending machine is your final project
- ▶ The vending machine and the report are part of your grade
- ▶ A digital circuit is organized in components
- $\triangleright$  Components have ports with directions
- ▶ Sequential circuits are combinations of registers with combinational circuits